# PRIME WIRELESS SPEAKER SYSTEM

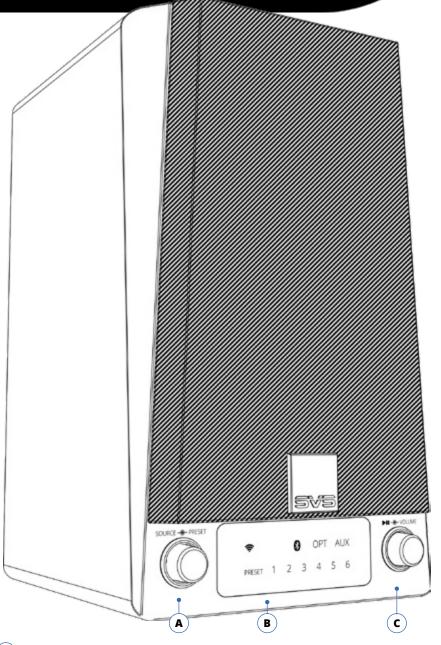

### (A) Source & Preset Control

Rotate the knob to change the input. Press the knob to select a preset (after they are programmed).

### (B) Front Panel Display

LED backlighting indicates the selected audio source (Wi-Fi, Bluetooth, Optical or Auxiliary) and preset (1-6).

### (c) Play, Pause & Volume Control

Rotate the knob to adjust volume. Press the knob to pause/un-pause.

#### Welcome!

Congratulations on bringing home the SVS Prime Wireless Speaker System, a stunning achievement in sound quality and speaker versatility. We know you are eager to start playing so this Quick Start Guide will walk you through the various controls and connections and get you on the fast path to enjoying high-resolution wireless streaming of your favorite playlists and music services.

#### **Included Accessories**

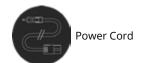

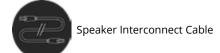

## Setting Up Wi-Fi and the DTS Play-Fi App

### Download Play-Fi App

Search "Play-Fi" and download the free DTS Play-Fi app to unlock the full functionality of your SVS Prime Wireless Speakers.

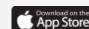

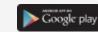

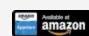

# $(\mathbf{2})$

#### Start Speaker Wi-Fi Setup Mode

Once powered on, the speaker will automatically go into Wi-Fi setup mode, indicated by a rapidly blinking yellow light on the rear panel of the speaker. When the blinking light slows down, the speaker is ready to connect. Wi-Fi connection is confirmed when yellow light remains on permanently.

### 3

#### **Connect Speaker to Wi-Fi Network**

**É iOS users** must go to the "Settings" -> "Wi-Fi" and connect to "PlayFiDevice..." like you would a normal Wi-Fi network.

Android users skip to step 4.

### Configure Play-Fi App

Open the Play-Fi app and follow the prompts to finish setting up your Prime Wireless Speaker on your home Wi-Fi network.

Play-Fi ← One Play-Fi Device Detected ← Enter Network Password Set-up your Play-Fi device with a Customer Service please enter the network password and select Next Does your router have Wi-Fi Protected Set-Up (WPS)? Searching No Play-Fi devices have been detected on this network. SETUP To connect Play-Fi devices to anothe network select Alternative Network. Setting up more than one device? Set Up Play-Fi Device Choose "Set-Up" to Enter your Wi-Fi network Select "Set Up Play-Fi configure your Speaker password and select and Wi-Fi network.

Note: The speakers may require an update before letting you stream music. The Play-Fi app will show a notification and complete the update automatically. This is normal and can take 3-5 minutes.

If your SVS Prime Wireless speaker is not being discovered by the Wi-Fi network, try moving it closer to your router or to a stronger signal area to establish a connection. Also, make sure the speaker and app are both configured to the same Wi-Fi network in your home.

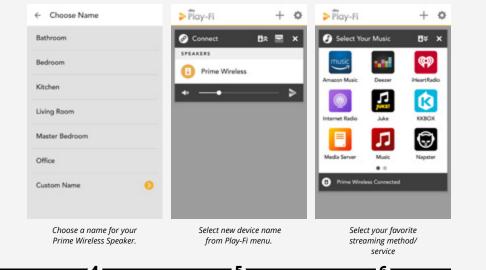

Once your speakers are set up, you can access music from your devices and your favorite streaming services. You can also enjoy full resolution Critical Listening Mode Critical Listening Mode, create a multi-room audio system, and more.

### Up to stream

#### **Create Custom Presets**

Up to six presets are available for instant access to your favorite streaming music channels, playlists and other content.

- 1. From the Play-Fi app, start the streaming service you want to set as a preset.
- 2. Press the left control knob (A) to select which preset (B) you want to set (1-6). Each press will move to the next preset.
- When desired preset number is selected, press and hold the preset knob for three seconds. The preset number will flash several times then stay on to confirm, and music will resume playing.
- 4. Follow instructions above for the remaining five presets.
- 5. You can now access your favorite content by pressing the left knob to toggle through your presets at any time.

To reset a preset, repeat the steps 1 - 5.

NOTE: It takes a few seconds for the preset to connect to music services from your Wi-Fi network. This is normal.

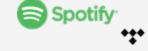

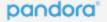

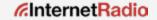

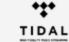

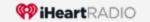

Current services available as presets. More options coming soon, check sysound.com/products/prime-wireless for updates.

# PRIME WIRELESS SPEAKER SYSTEM Connections and Controls

1 Sub Out

Add a subwoofer using standard audio interconnect cable (not included). or the optional SVS SoundPath Wireless Kit.

2 L/R AUX In

Connect any stereo source that has a left and right stereo analog output.

**3** Out to Left Speaker

Connects your active Prime Wireless speaker to the passive speaker using supplied speaker interconnect cable.

(4) Optical In

Connect sources with optical digital outputs such as a TV or game console.

(5) 3.5mm AUX In

Connect to headphone outputs of smartphones, tablets or other audio devices.

6 Wi-Fi Setup

Puts speaker into Wi-Fi set-up mode and shows status of wireless connection. Blinking yellow light indicates set-up mode, solid light means it's set-up and ready to use.

(7) In/Out Network

Connect standard Ethernet cable for hard-wired Internet connection.

(8) Mono/Stereo

Toggles between Mono mode for a single Prime Wireless powered speaker or Stereo mode for active and passive Prime Wireless speaker pair.

9 Service

For firmware updates and for powering or charging USB devices.

10 Bluetooth Setup

Puts speaker in Bluetooth pairing mode and shows status of Bluetooth connection. Blinking blue light indicates pairing mode, solid light means it's connected and ready to use.

**11) AC Power Cord Input** 

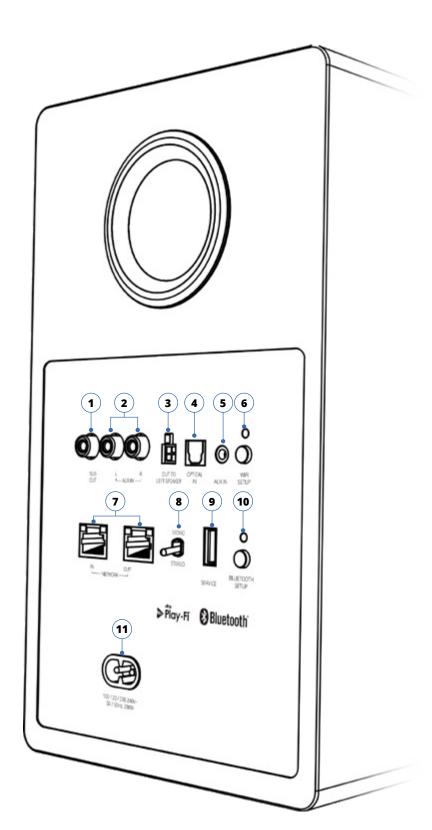

### **Placing and Connecting Your Speakers**

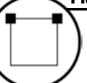

- The active speaker with front and rear controls will always be the right speaker and the passive speaker with no controls is the left speaker.
- 2. Set switch on rear panel to "Stereo" (8).

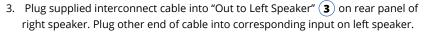

4. Plug in power cords **11** and continue to "Setting Up Wi-Fi and the DTS Play-Fi App" section to set up and name each speaker.

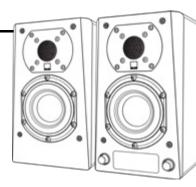

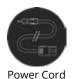

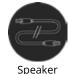

Speaker Interconnect Cable

### Setting Up Bluetooth

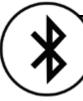

- . Press the Bluetooth Setup button 10 once to activate Bluetooth pairing. This is indicated when the blue LED on the rear panel goes from slow to a rapid blinking.
- 2. Select Bluetooth as your source by rotating the left knob (A) until the Bluetooth logo on the front panel display is highlighted (B).
- 3. View Bluetooth settings on your mobile device and select "SVS SPEAKER..."
- 4. Confirm pairing when the light stops blinking and remains on. You can now stream music services and audio content from your device any time you select Bluetooth as your source.

### Connecting Devices via AUX and Optical Inputs

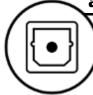

- Connect your device to the Optical in 4 or L/R
   Aux In 2 inputs or the AUX In 5 on your Prime
   Wireless Speaker System.
- 2. Select the input by rotating the left control knob (A) the source will be displayed on the front panel (B).
- 3. Operate device as normal.
- 4. Volume can be controlled from the Play-Fi app.

### **Owner Support**

For help with connecting your SVS Prime Wireless Speakers, using the Play-Fi App or anything else, SVS Sound Experts are available 7 days a week.

custservice@svsound.com (877) 626-5623 Visit svsound.com for online chat

The full SVS Prime Wireless Speaker System owners manual can be found here: www.svsound.com/prime-wireless-manual